## [Podręcznik użytkownika](http://support.edokumenty.eu/trac/wiki/UserGuideV5.2) > Zestawienie

## **Zestawienie**

Po zalogowaniu do systemu eDokumenty zostaje wyświetlone tzw. **Zestawienie**, czyli tablica składająca się z paneli informacyjnych - tzw. **portletów**. Dzięki takiemu rozwiązaniu uzyskujemy szybki dostęp np. do kalendarza, listy zadań na najbliższe dni, czy informacji o liczbie udostępnionych dokumentów, których nie przeczytaliśmy. Wygląd i ułożenie portletów możemy dopasować do swoich potrzeb.

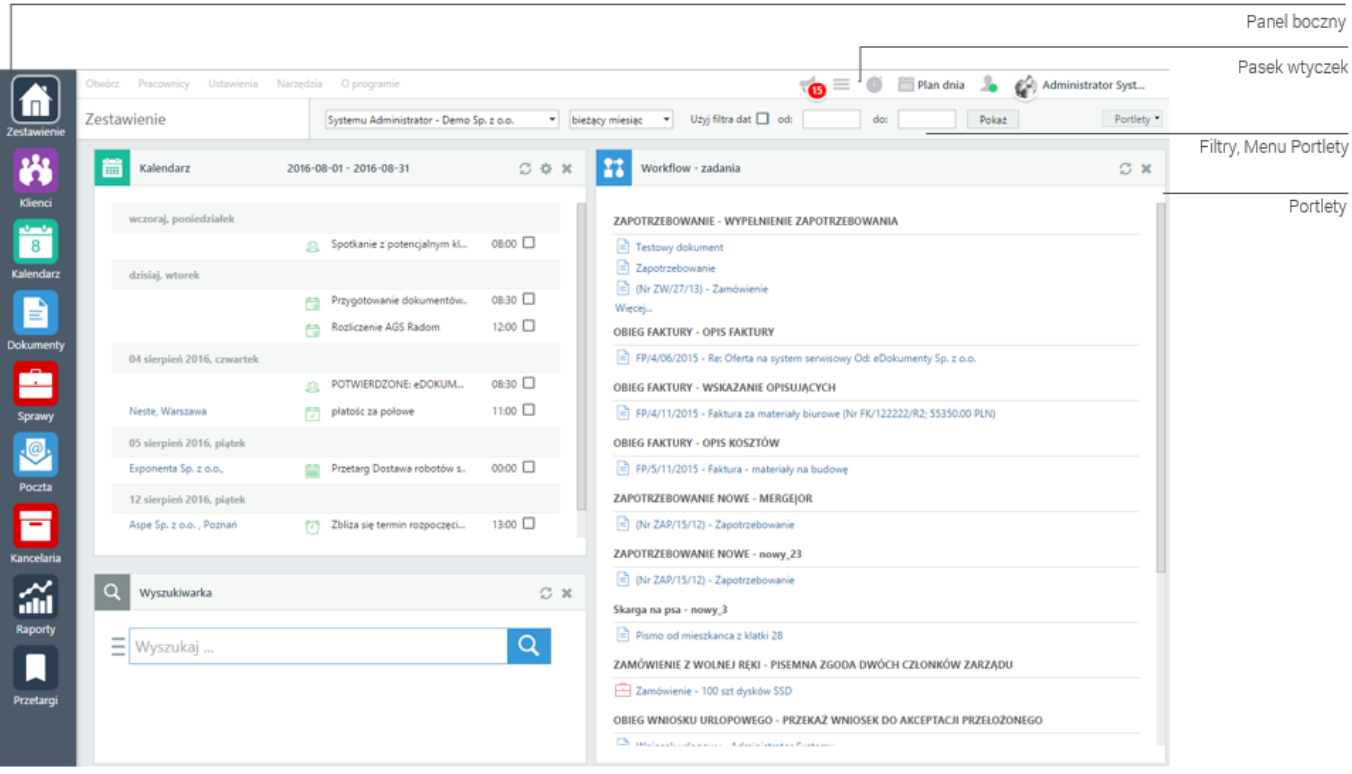

## *Moduł Zestawienie*

## **Funkcjonalność**

- [Wygląd i ułożenie portletów](http://support.edokumenty.eu/trac/wiki/UserGuideV5.2/Home/Portlets)
- [Personalizacja wyglądu panelu bocznego](http://support.edokumenty.eu/trac/wiki/UserGuideV5.2/Home/Personalization)
- [Dostęp do Zestawień innych pracowników](http://support.edokumenty.eu/trac/wiki/UserGuideV5.2/Home/ViewHome)